## **Kumospace**

A virtual space to help facilitate engagement in an informal setting and that emulates sharing the same physical space as others.

It allows multiple conversations to be held at the same time in a friendly virtual environment.

For a quick demo, go t[o www.kumospace.com:](http://www.kumospace.com/)

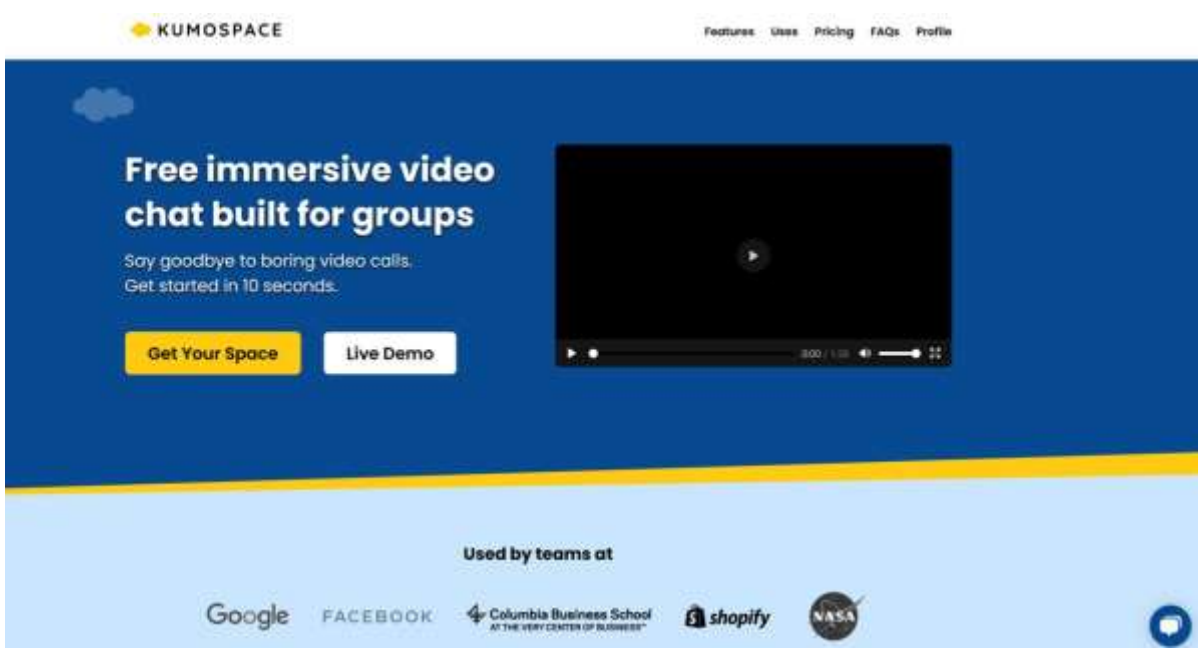

Try this live demo if you want a quick intro

\*\*Note: Kumospace works best on Chrome or FireFox, and does not work well on phones.

## Steps to get an account

After following the link to a shared kumospace (e.g. **<https://www.kumospace.com/rsacoffee>**) you may see this screen:

Click the "Sign in with email" to register.

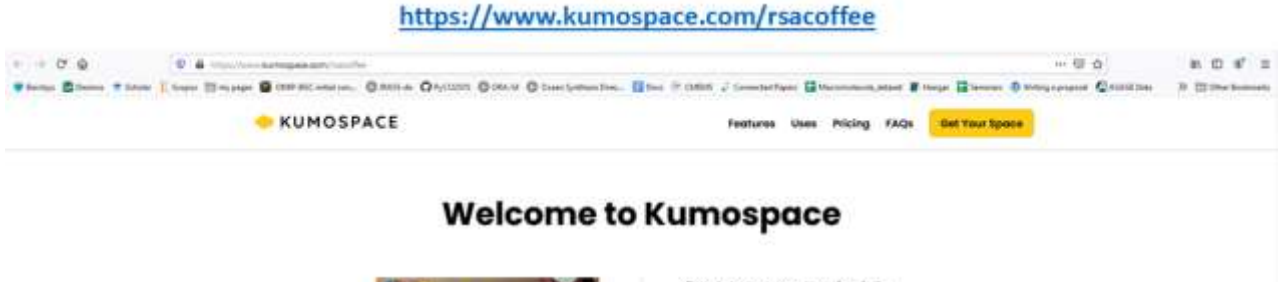

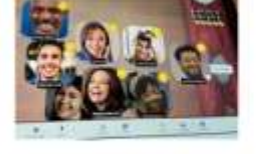

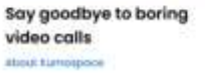

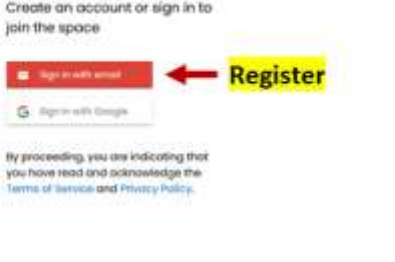

TEMAM

■ ◎ ※ 臨回 ◎ 後耳 国 国 医 ◎ ◎ 医 國 ■ ◎ ◎ ◎

Next, fill in your details, which includes your name, email and a password.

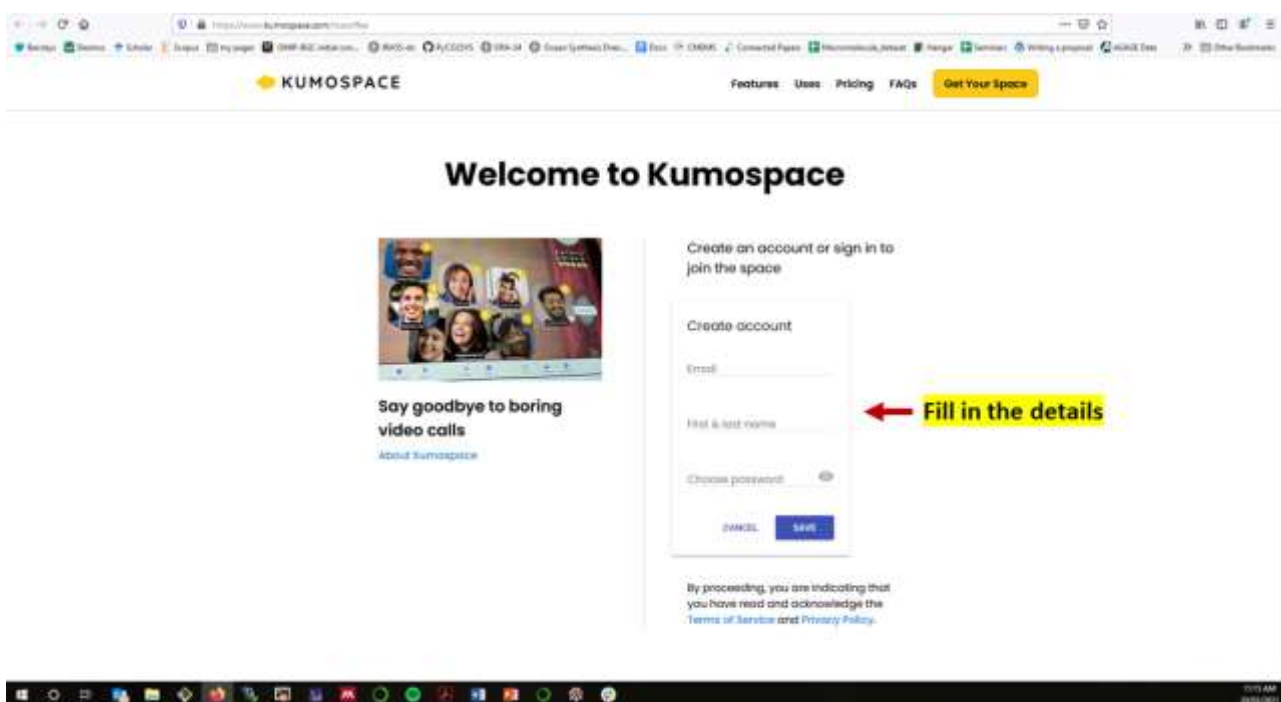

Once registered/signed-in, you will be asked join the call! **Remember to allow your microphone and webcam access**.

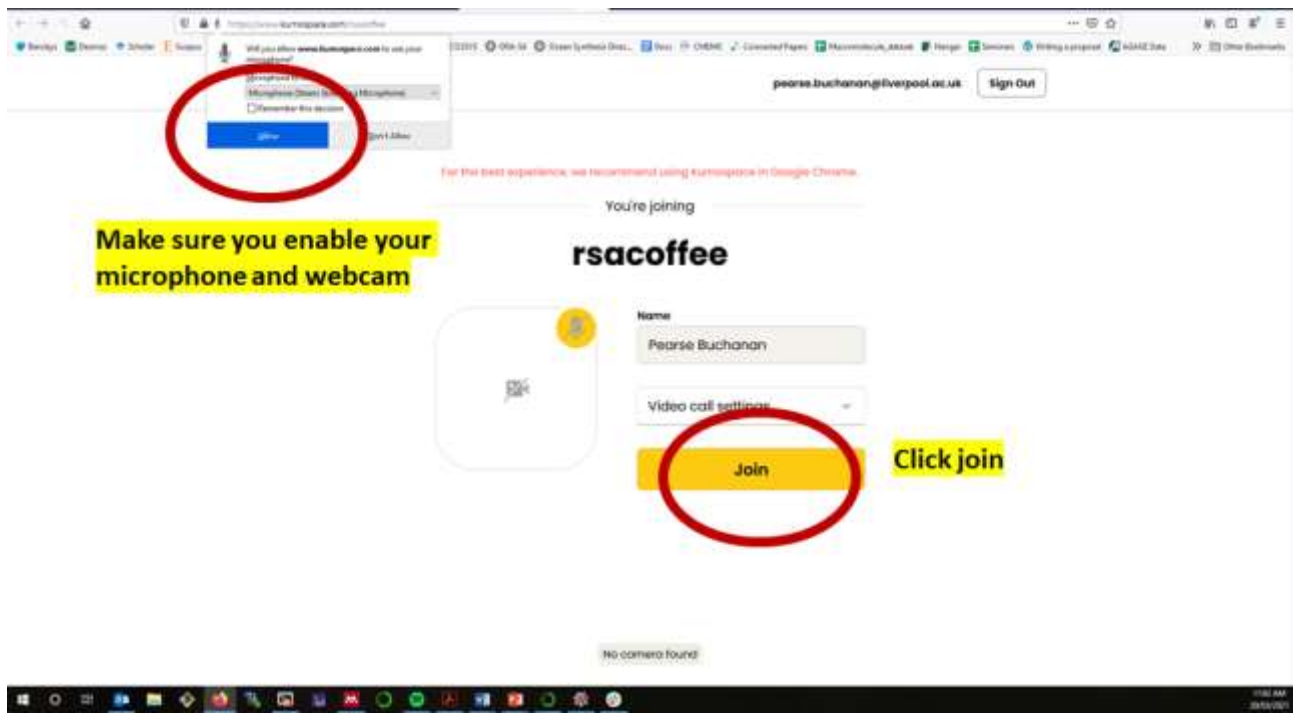

Click **'Join'.**

Once in **Kumospace**, you may enter a room of your choosing and will then be given an avatar, which you may move around and engage in conversations.

It will look something like this:

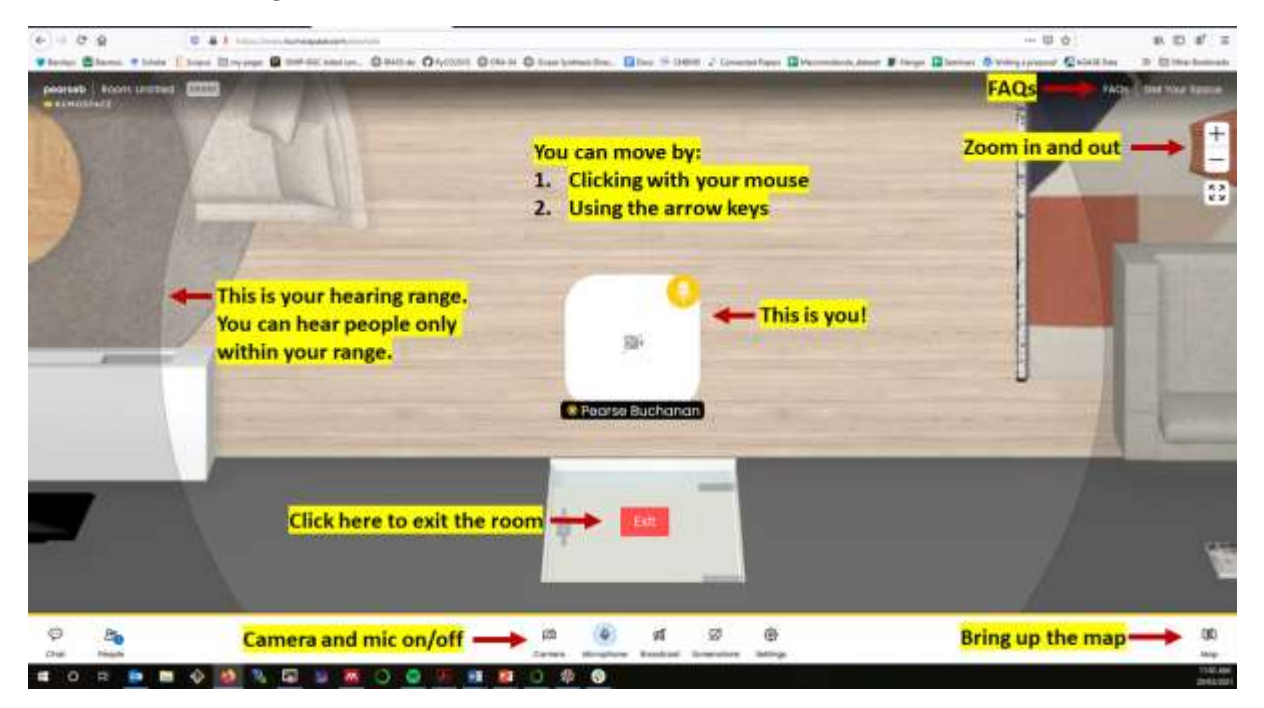

The most important functions are highlighted in this screenshot.

Move around the room with the arrow keys or by clicking with your mouse.

Move closer to others so that they are within your hearing range to chat with them.

You can navigate easily by bringing up the map and by zooming in and out.

You may also turn your mic and camera on/off at the bottom of the screen.

Exit kumospace by moving near to the door and clicking the exit sign with your mouse.

Any further questions you may have are probably answered in the FAQs at the top right of the screen.